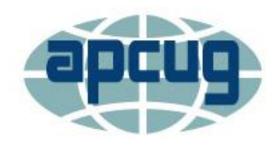

# What's new in Windows 10 2004 - 2020-04

Windows 10 Version 2004 How-to Geek Chris Hoffman May 5, 2020

#### When will it be released?

- Final Build April 30, 2020
- Released May 28, 2020
- It is not as big as Windows 10 1909 but will have a collection of useful improvements.

## More Control Over Optional Updates

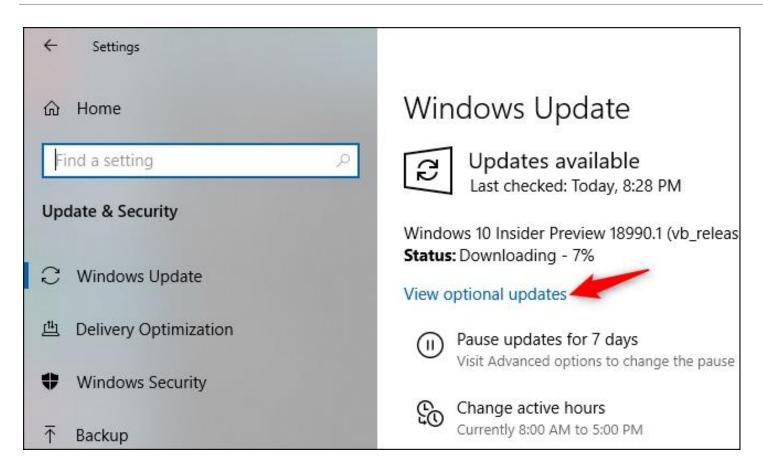

To find this screen after updating to the May 2020 Update, head to Settings > Update & Security > Windows Update > View optional updates. You can then choose which updates you might want to install.

## You have options as to when you want to download 2004 – up to 35 days

#### Pause updates

Temporarily pause updates from being installed on this device for up to 35 days. When you reach the pause limit, your device will

····

need to get new updates before you can pause again.

Pause until

Select date  $\,\,\vee\,\,$ 

Saturday, May 16, 2020

Sunday, May 17, 2020

Monday, May 18, 2020

Tuesday, May 19, 2020

Wednesday, May 20, 2020

Thursday, May 21, 2020

Friday, May 22, 2020

Saturday, May 23, 2020

Sunday, May 24, 2020

### **Pending Installs**

- I have two pending Installs
- Scheduled them for 1:00 am tomorrow

#### Windows Update

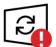

#### Restart required

Your device will restart outside of active hours.

2020-05 Cumulative Update for .NET Framework 3.5 and 4.8 for Windows 10 Version 1909 for x64 (KB4552931)

**Status:** Pending restart

2020-05 Cumulative Update for Windows 10 Version 1909 for x64-based Systems (KB4556799)

**Status:** Pending restart

Restart now

Schedule the restart

#### Schedule a time

We'll finish installing updates when it's convenient for you. the restart.

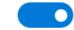

On

Pick a time:

| 1 | 00 | АМ |
|---|----|----|
|---|----|----|

Pick a day:

Tomorrow ∨

## Change active hours so the install doesn't interrupt what you are doing

#### 

Set active hours to let us know when you typically use this device. We won't automatically restart your device during this time.

Automatically adjust active hours for this device based on activity

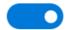

On

Current active hours: 8:00 AM to 5:00 PM

The more you use this device, the better we'll be able to suggest active hours.

### View your Update History

 If you find one or more updates that didn't install, install them again.

☆ View update history

Uninstall updates

**Recovery options** 

#### Update history

✓ Feature Updates (1)

Feature update to Windows 10, version 1909

Successfully installed on 5/7/2020

See what's new in this update

∨ Quality Updates (2)

2020-02 Cumulative Update for .NET Framework 3.5 and 4.8 for Windows 10 Version 1909 for x64 (KB4534132)

Successfully installed on 5/9/2020

2020-02 Security Update for Adobe Flash Player for Windows 10 Version 1909 for x64-based Systems (KB4537759)

Successfully installed on 5/9/2020

### **Advanced Options**

#### Advanced options

#### Update options

Receive updates for other Microsoft products when you update Windows

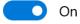

Download updates over metered connections (extra charges may apply)

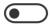

Off

Restart this device as soon as possible when a restart is required to install an update. Windows will display a notice before the restart, and the device must be on and plugged in.

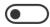

Off

#### Update notifications

Show a notification when your PC requires a restart to finish updating

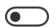

Off

### New Cortana Experience

- Microsoft is advertising a "new Cortana experience" with a "brand-new chat-based UI.".
- History of conversations will appear in a chat-type window
- Can resize and move it around on your desktop just like other windows.
- No more support for smart home skills
- Now a personal productivity assistant to Microsoft 365

### New Cortana Experience

- Can still help send emails
- Review calendar items
- Find files
- Search the web
- Set alarms
- Open apps
- And, tell a joke!

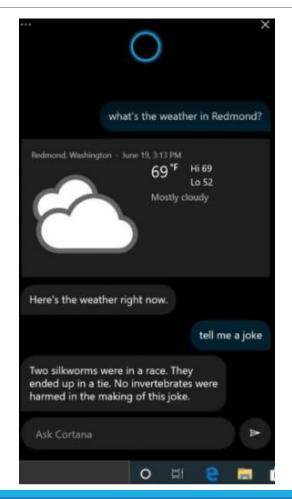

## Faster Windows Search Experience

- May 2019 Microsoft fixed Start menu search by taking advantage of the old Windows search indexer
- It runs in the background and scans PC files to create a database.
- Now, it won't run when you are:
  - Gaming
  - Power saving mode is on
  - When CPU usage is above 80%
  - When disk usage is above 70%
  - When battery is below 50%

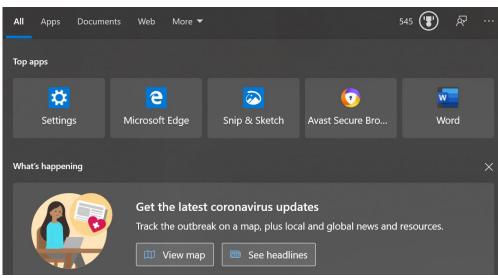

### Quick Searches in Search Home

- Click Search box
- Quick Searches appears at the bottom
- One-click access to things like
  - Weather
  - Top news
  - New movies

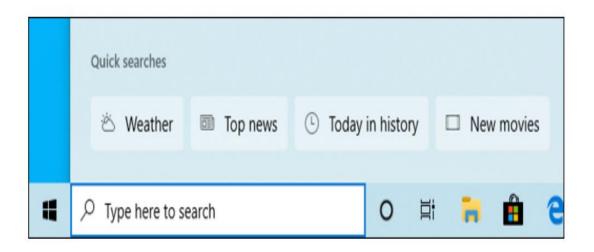

### Disk Type in Task Manager

- Displays your disk type
  - SSD
  - HDD
- Task Manager > Performance tab > More Details

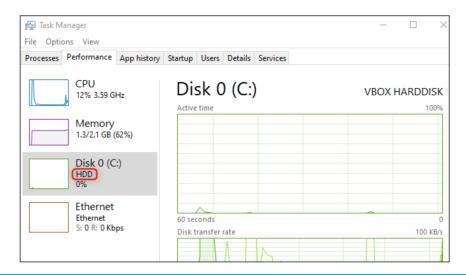

### GPU Temperature in Task Manager

- GPU definition
  - A Graphics Processing Unit (GPU) is a single-chip processor primarily used to manage and boost the performance of video and graphics.
- Only works with dedicated graphics cards
- Not with integrated or onboard GPUs
- Task Manager > Performance tab > More Details

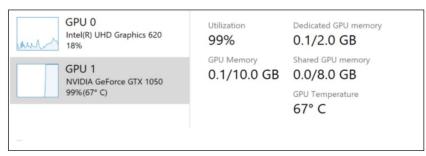

### Make your device Passwordless

- Settings > Accounts > Sign-in Options
- Change to sign in with a PIN or another Windows Hello sign-in method.
- Safe Mode now works with PIN log-in

#### Sign-in options

Manage how you sign in to your device

Select a sign-in option to add, change, or remove it.

Windows Hello Face

This option is currently unavailable—click to learn more

Windows Hello Fingerprint

This option is currently unavailable—click to learn more

- ■■■ Windows Hello PIN
- Sign in with a PIN (Recommended)
- Security Key

Sign in with a physical security key

Password

Sign in with your account's password

Picture Password

Swipe and tap your favorite photo to unlock your device

#### Can rename Virtual Desktops

- Instead of Desktop 1, Desktop 2, Desktop 3, etc.
- Can rename to....
- Windows 98, Windows 7, Linux, Windows 10, etc.

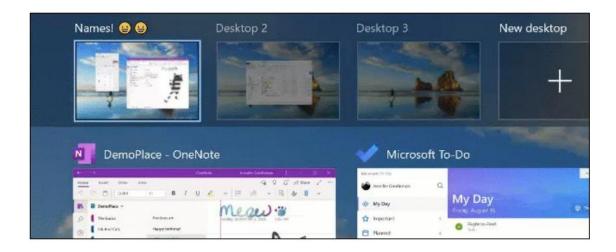

## Improved Network Status Information

- Settings > Network & Internet > Status
- Redesigned shows all network interfaces you have available at the top of the page.
- Combines several pages of information

Both Wi-Fi and Ethernet will be shown if you have a PC with

both. Status

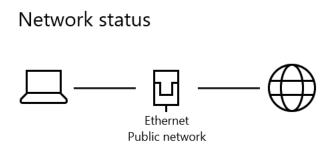

## Hooray! Disk Cleanup won't delete your Documents folder

- Download folder disappears from Disk Cleanup
- Still use it to empty the Recycle Bin, delete temp files, remove old Windows installations, and everything else.....
- It's still in Storage Sense

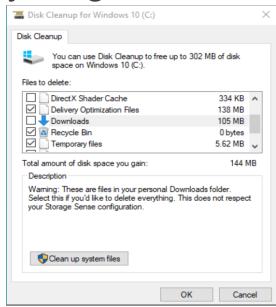

## Paint and WordPad now optional features

- Still installed by default
- You can now uninstall them
- Won't save much space since they are so small

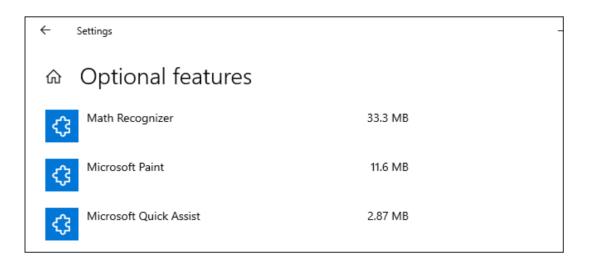

### Other Changes

- Mouse Cursor speed is now in Settings
  - Settings > Devices > Mouse
- Control Panel will eventually go away
- Accessibility improvements

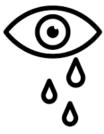

## Last, but not least! How about a hot pink Cursor

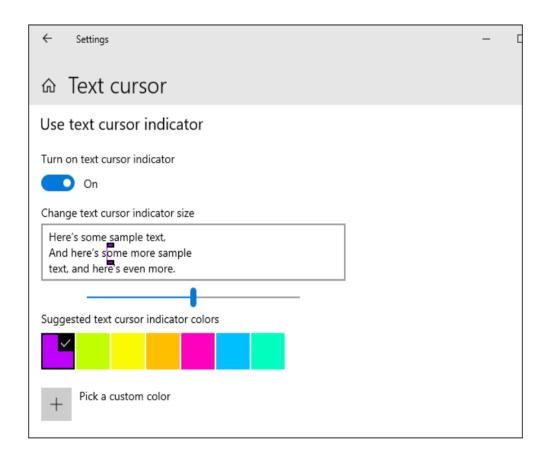

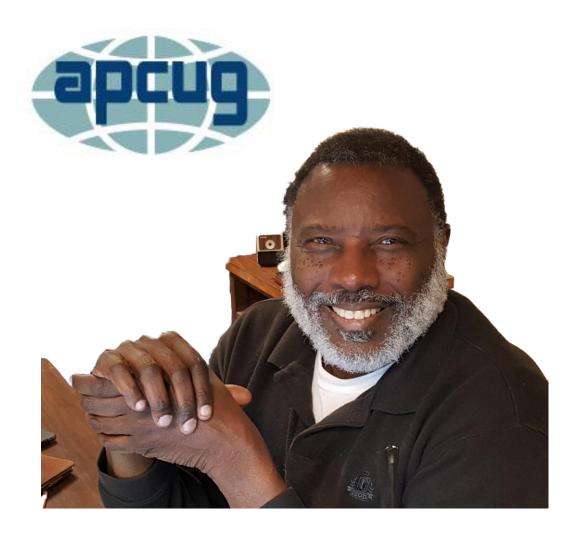

### Q&A

#### Windows 10 Version 2004

Bill James, Region 8 Advisor Member, APCUG Speaker's Bureau VP, Computer Club of Oklahoma City wjames(at)apcug.org